## **Configuring Keeper Security**

Configuring Keeper Security for single sign-on (SSO) enables administrators to manage users of Citrix ADC. Users can securely log on to Keeper Security by using the enterprise credentials.

## **Prerequisite**

Browser Requirements: Internet Explorer 11 and above

## **To configure Keeper Security for SSO by using SAML:**

- 1. In a browser, typ[e https://keepersecurity.com/en\\_US/console/#login](https://keepersecurity.com/en_US/console/#login) and press **Enter**.
- 2. Type your Keeper Security admin account credentials (**Email Address** and **Master Password**) and click **Login**.

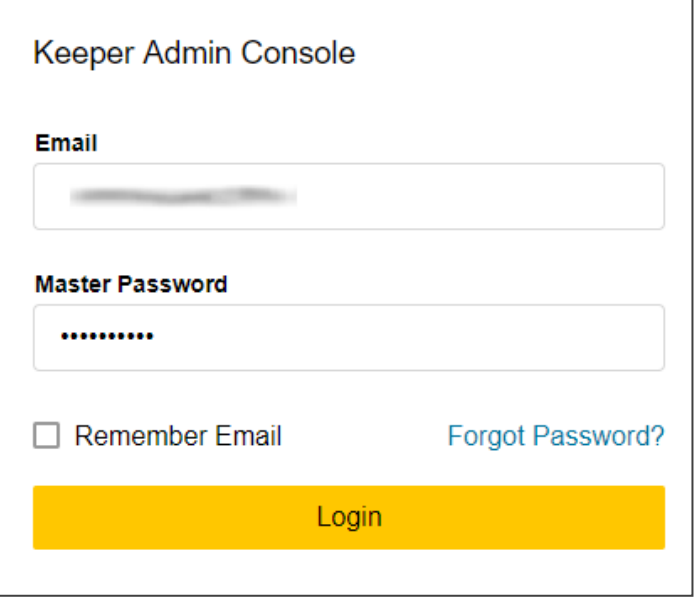

Citrix Gateway

3. In the **Admin** tab, click **+** icon present in the left panel to create a node.

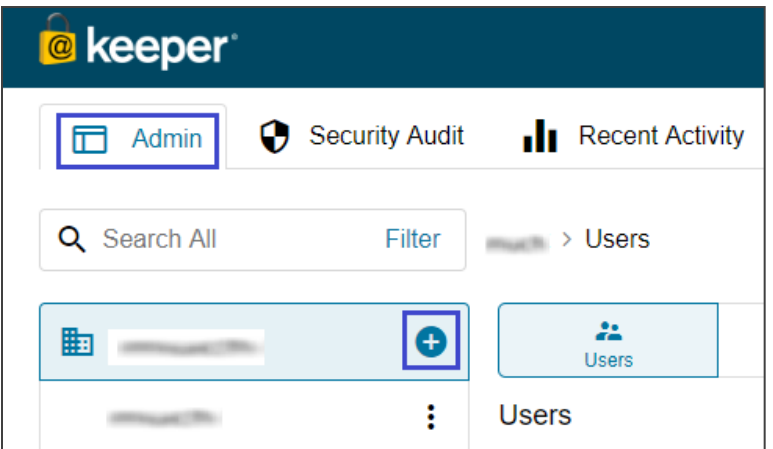

4. In the **Add Node** pop-up box, enter the values for the following fields:

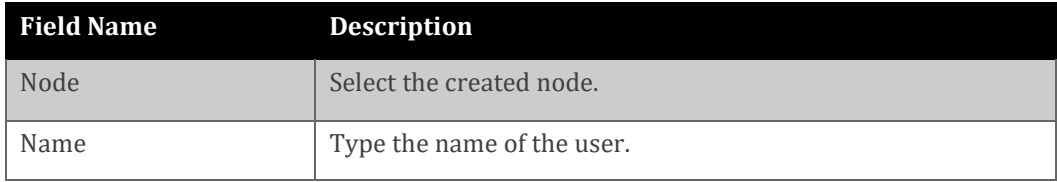

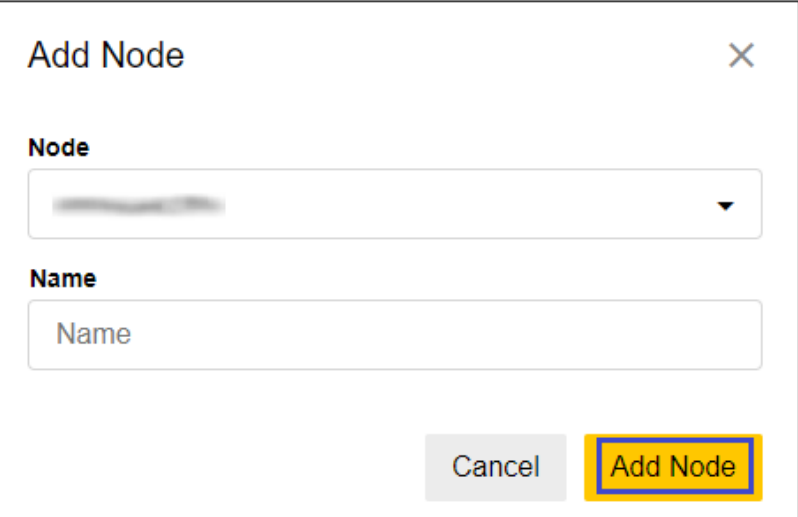

5. Click the created node from the left panel. Navigate to **Provisioning** > **Edit** and enter the values for the following fields:

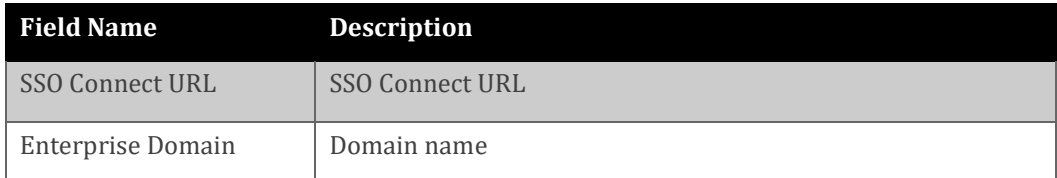

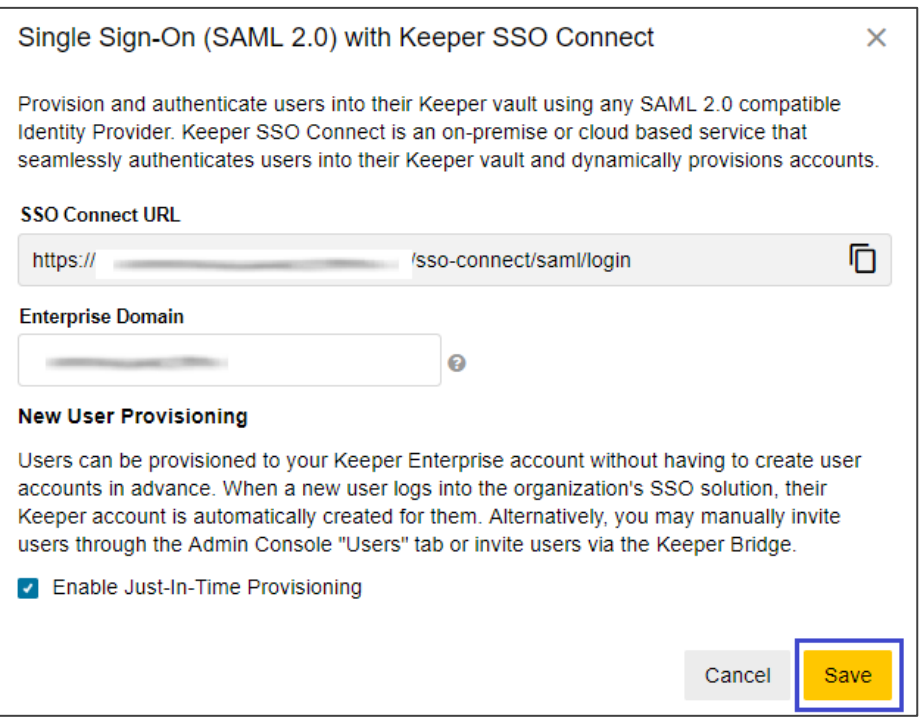

6. Click **Save.**

7. Select **Download SSO Connect for Windows** for Windows operating system or select **Download SSO Connect for Linux** for Linux operating system.

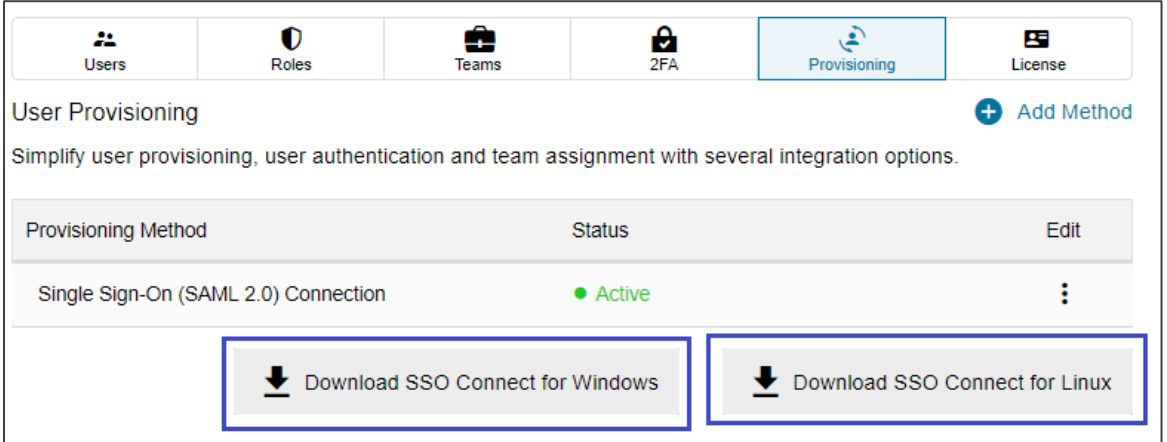

**Note 1**: Users can select any of the two methods suitable for them to configure SP. **Note 2**: Launch the downloaded file for Windows operating system to configure SP.

8. Host Keeper Security instance on your preferred or local VM and run the commands mentioned below:

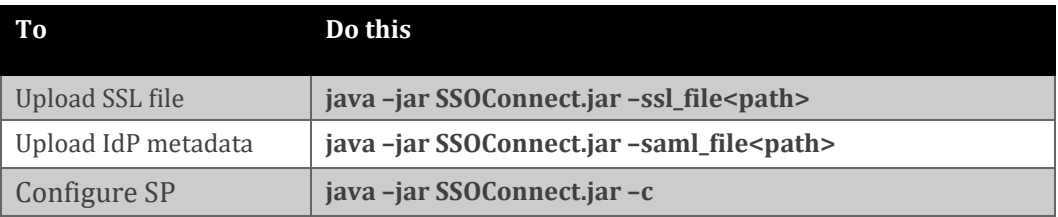

Note 1: <path> denotes the location of the file.

**Note 2:** A DNS entry has to be created for public IP through which SP can be accessed.

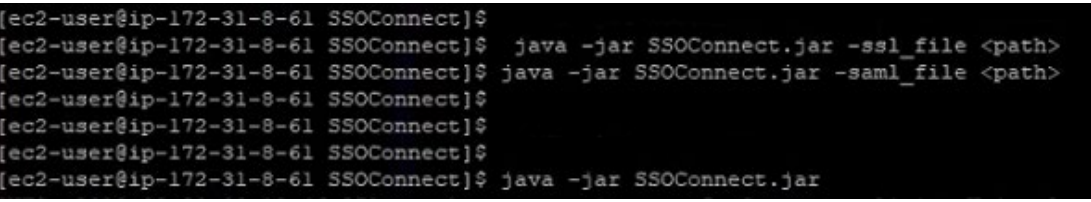

9. Enter the values for the following fields:

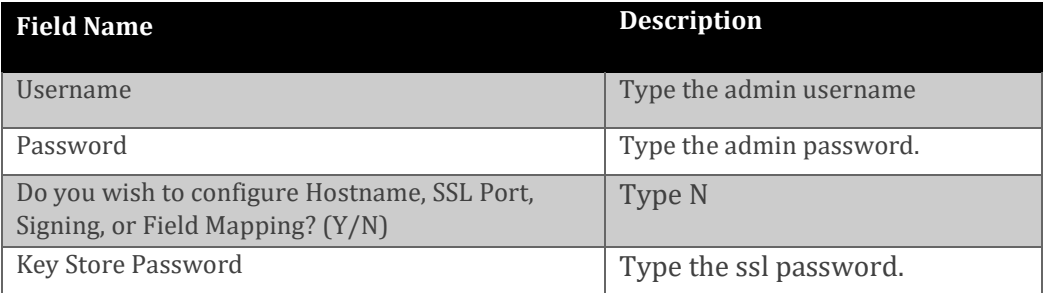

```
[ec2-user@ip-172-31-8-61 SSOConnect]$
[ec2-user@ip-172-31-8-61 SSOConnect]$ java -jar SSOConnect.jar -c
INFO 2018-08-29 09:15:18,751 com.keepersecurity.sso.SsoConnect.<clinit> Using log file
rectory: /home/ec2-user/SSOConnect/
INFO 2018-08-29 09:15:20, 712 com.keepersecurity.sso.dagger.AppModule.getBuildProperties
Jsername:
Password:
To keep the current setting or skip a prompt, leave the line blank<br>Do you wish to configure Hostname, SSL Port, Signing, or Field Mappings? (Y/N) : N
Information needed to process the sal key store:<br>Key Store Password: New York 1981
```